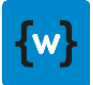

### wcm.io Context-Aware Configuration

DATM-55 Technical Training – wcm.io

Last Updated: December 2021

©2017-2021 diva-e <https://training.wcm.io/caconfig/>

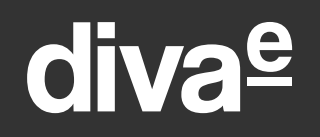

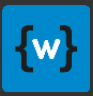

# What is Context-Aware Configuration

Short overview

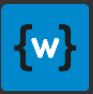

### Configuration example

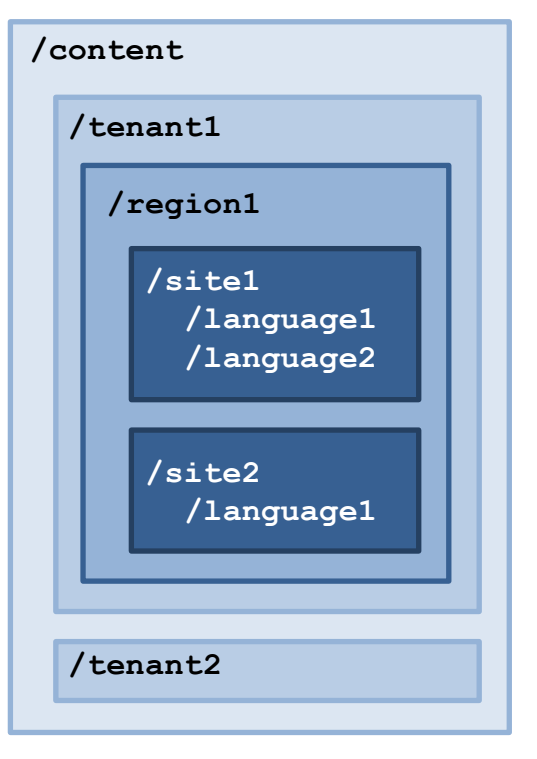

- Tenant-specific configuration
- Region-specific configuration
- Site-specific configuration **Contract Contract**

Context-aware = **different configuration for different subtrees in resource hierarchy**

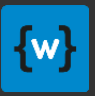

### Context-Aware Configuration

- Context-aware configurations are configurations that are **related to a content resource or a resource tree**, e.g. a web site or a tenant site.
- An application may need different configuration for different sites, regions and tenants = different contexts.
- Some parameters may be shared, so inheritance for nested contexts and from global fallback values is supported as well.

See also:

- [Apache Sling documentation: Apache Sling Context-Aware Configuration](https://sling.apache.org/documentation/bundles/context-aware-configuration/context-aware-configuration.html)
- diva-e Training: DATM-13 Sling Context-Aware Configuration

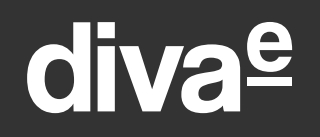

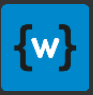

## Configuration solutions in AEM

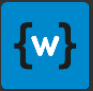

### Configuration Solutions in AEM

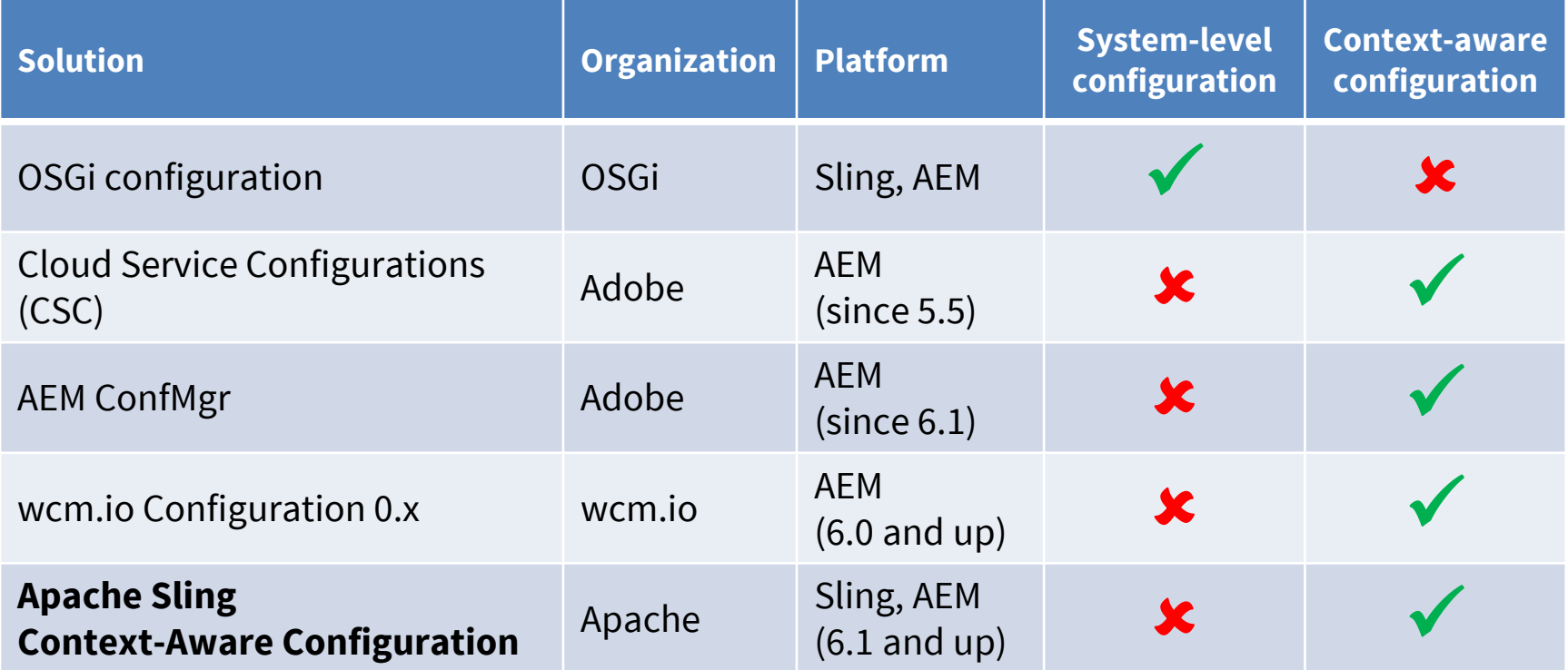

- For system-level always OSGi is the standard solution
- For context-aware configuration different solutions emerged over the time

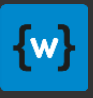

## OSGi configuration

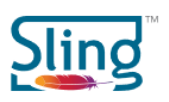

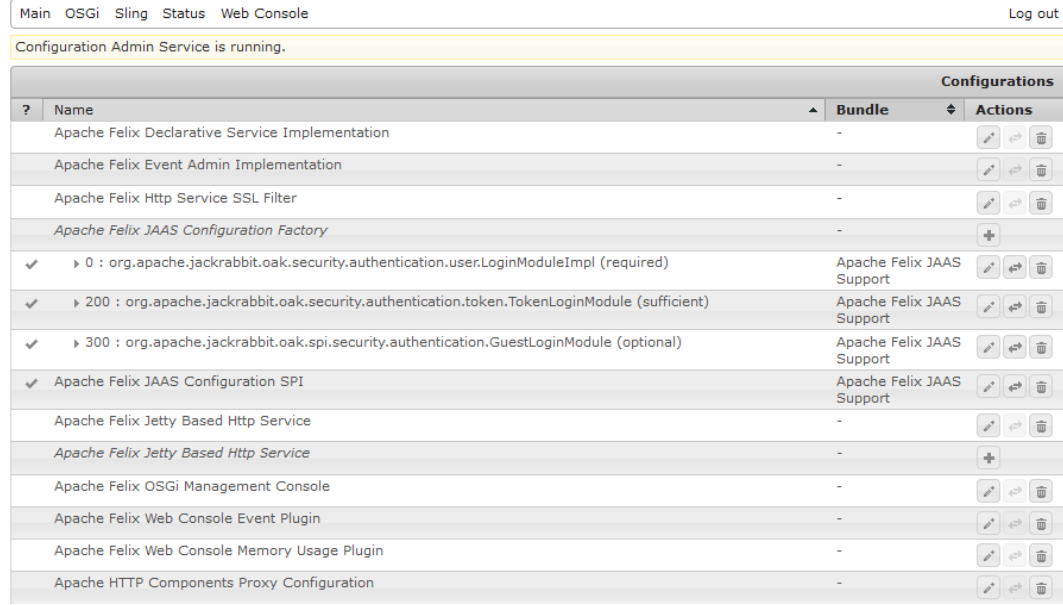

**Apache Sling Web Console** 

**Configuration** 

- Editor GUI
- Flexible deployment: filesystem, repository, web console, factory configurations
- "Self-describing" with metadata
- Good API support (esp. in OSGi R6)
- Runmode-specific configuration

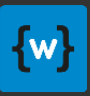

### AEM ConfMgr

- Simple API
- Flexible inheritance support
- No Editor GUI
- Lacks documentation
- Used mainly by (some parts of) AEM itself
- Storage: /conf

### • **Since AEM 6.3 replaced by Apache Sling Context-Aware Configuration**

– AEM ConfMgr API still exists, but is deprecated and delegates to the Sling Context-Aware Configuration API internally

<http://www.nateyolles.com/blog/2016/03/aem-slash-conf-and-confmgr>

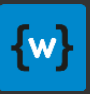

## Cloud Service Configurations (CSC)

- Edit configuration via AEM templates
- Primary target: Adobe Marketing Cloud integrations
- Custom configurations possible as well
- Storage: /etc/cloudservices

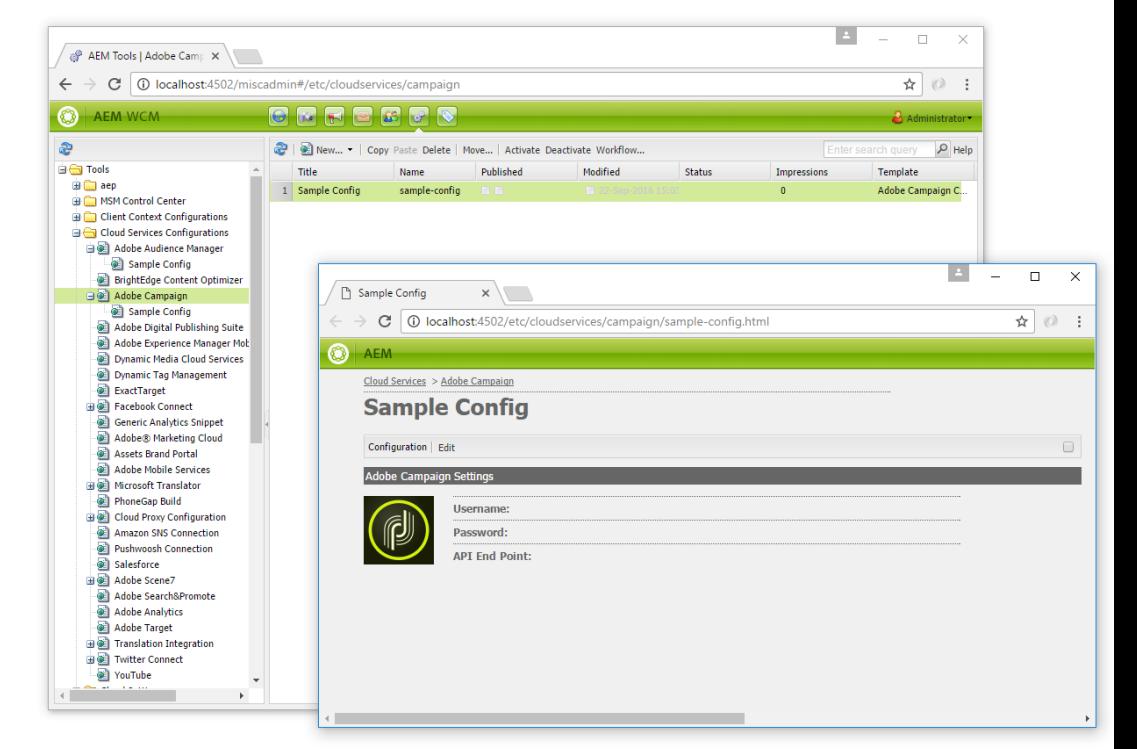

- Initially created only to configure Adobe Marketing Cloud Solutions in AEM (hence the name)
- But can by used for application-specific purposes as well

[https://experienceleague.adobe.com/docs/experience-manager-65/developing/extending](https://experienceleague.adobe.com/docs/experience-manager-65/developing/extending-aem/extending-cloud-services/extending-cloud-config.html?lang=en)aem/extending-cloud-services/extending-cloud-config.html?lang=en

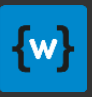

### Configuration solution comparison

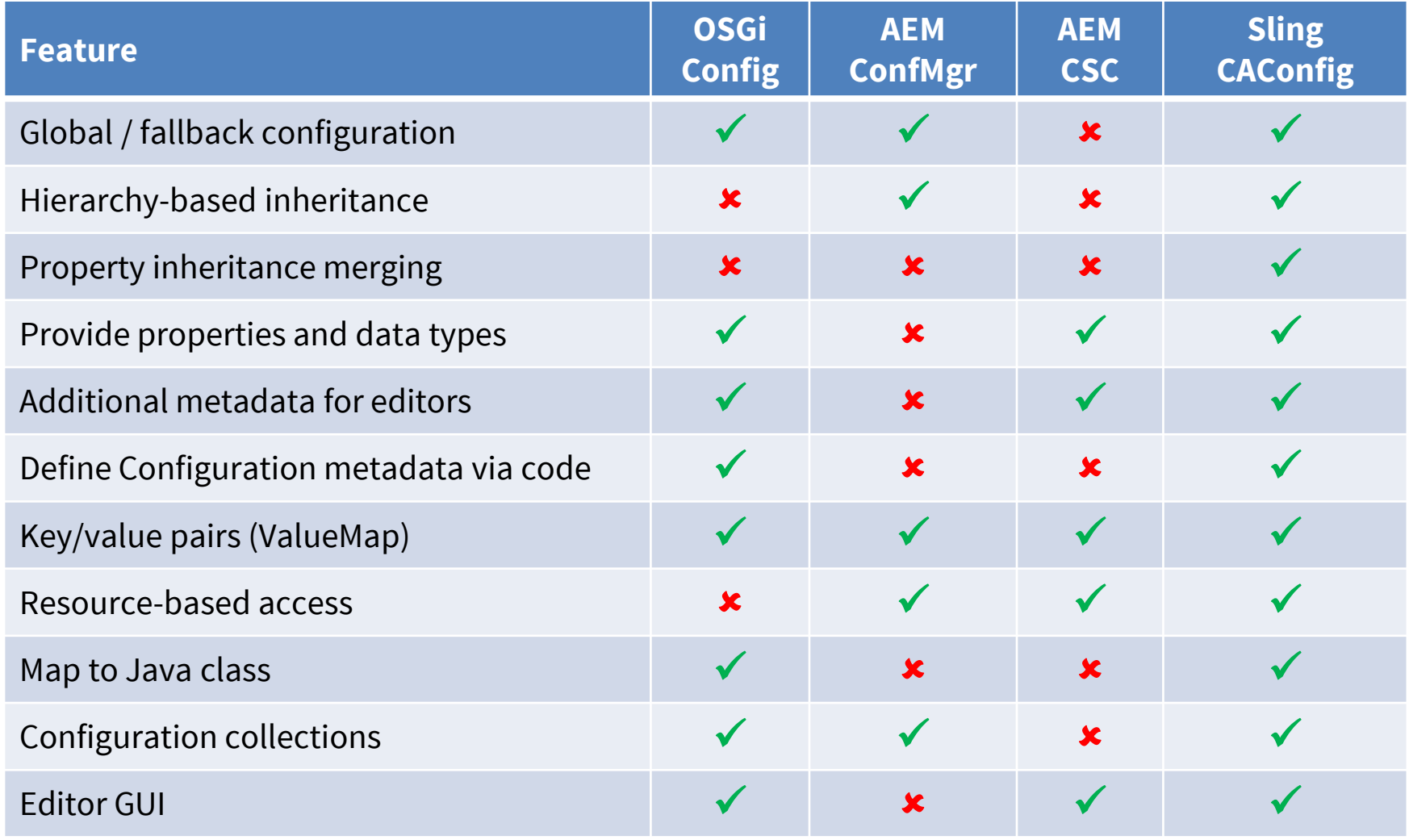

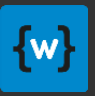

### Recommendation

- Use **OSGi configuration** for **system-level configuration**
- Use **Apache Sling Context-Aware Configuration** for the other configuration purposes
	- with the help of wcm.io Context-Aware Configuration Extensions and Editor
- Do no longer use AEM ConfMgr or wcm.io Configuration 0.x
- Use Cloud Service Configurations only for "Marketing-Cloud-like" integration use cases

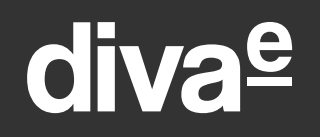

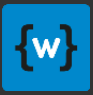

## Context-Aware Configuration in AEM

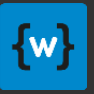

### Sling Context-Aware Configuration in AEM

- AEM 6.3 is the first version that ships with Sling Context-Aware Configuration
	- But you should deploy the latest bundles <https://wcm.io/caconfig/deploy-configure-caconfig-in-aem.html>
	- Some additional OSGi configurations are required
- AEM 6.5 and AEMaaCS ship with the latest bundles

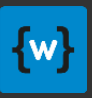

### Out-of-the-box support since AEM 6.3

- Supports reading context-aware configuration:
	- Storage at **/conf**
	- Using the default content model from Sling Context-Aware Configuration
	- Using the content model from AEM ConfMgr (with configurations wrapped in **cq**: Page nodes)
- Supports writing context-aware configuration
	- Only using the default content model from Sling Context-Aware Configuration
- Implements some subtle additions to the resource inheritance logic to be backward-compatible with AEM ConfMgr
	- Lookup in all parent paths below **/conf**, even if not explicitly defined by a context configuration reference or context paths strategy
	- Special inheritance decider for **mergeList** property from AEM ConfMgr

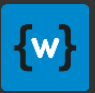

## Managing configuration in /conf

- All context-aware configuration is stored by default in **/conf**
- In AEM there is **no support in the GUI for editing or replicating** contextaware configuration
	- AEM 6.3 introduces a new tool "Configuration Browser", but this allows only to create "structure" and not to manipulate the contained configuration. It is mainly target at template editor-related configuration, and does not have a "publish" button for replication.
	- The "Activate Tree" feature could be use for replication, but it is a bit tricky to use for context-aware configurations, and normally should not be accessible to anyone except the system administrator
- So, the only built-in support is:
	- Edit configurations in CRX DE Lite
	- Creating a package of **/conf** or a subtree of it and replicate it to the publisher

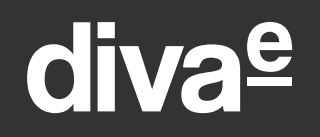

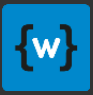

## wcm.io Context-Aware Configuration

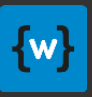

### wcm.io Context-Aware Config Overview

wcm.io provides additional context-aware features:

- **Configuration Editor**
- **AEM-specific extensions** for context path strategies, persistence and overriding

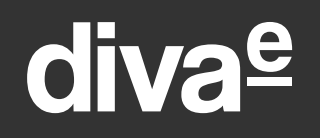

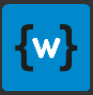

## Context-Aware Configuration Editor wcm.io

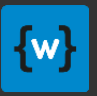

### Configuration Editor Features

- Manage Context-Aware Configuration by creating an editor page in the content context
- Manage singleton configuration, configuration collections and nested configurations
- Display all configuration metadata and default values
- Support all data types and arrays of values
- Control collection and property inheritance and support overridden values
- Allows to define custom widgets for configuration properties like pathbrowser
- It uses the Sling Context-Aware Management API internally

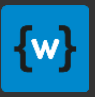

## Placing configuration editor page

- The configuration editor is created as AEM page within the context, using the Configuration Editor template
- But it reads and writes the configuration from **/conf**
- When multiple contexts are nested an editor page is created for each of them

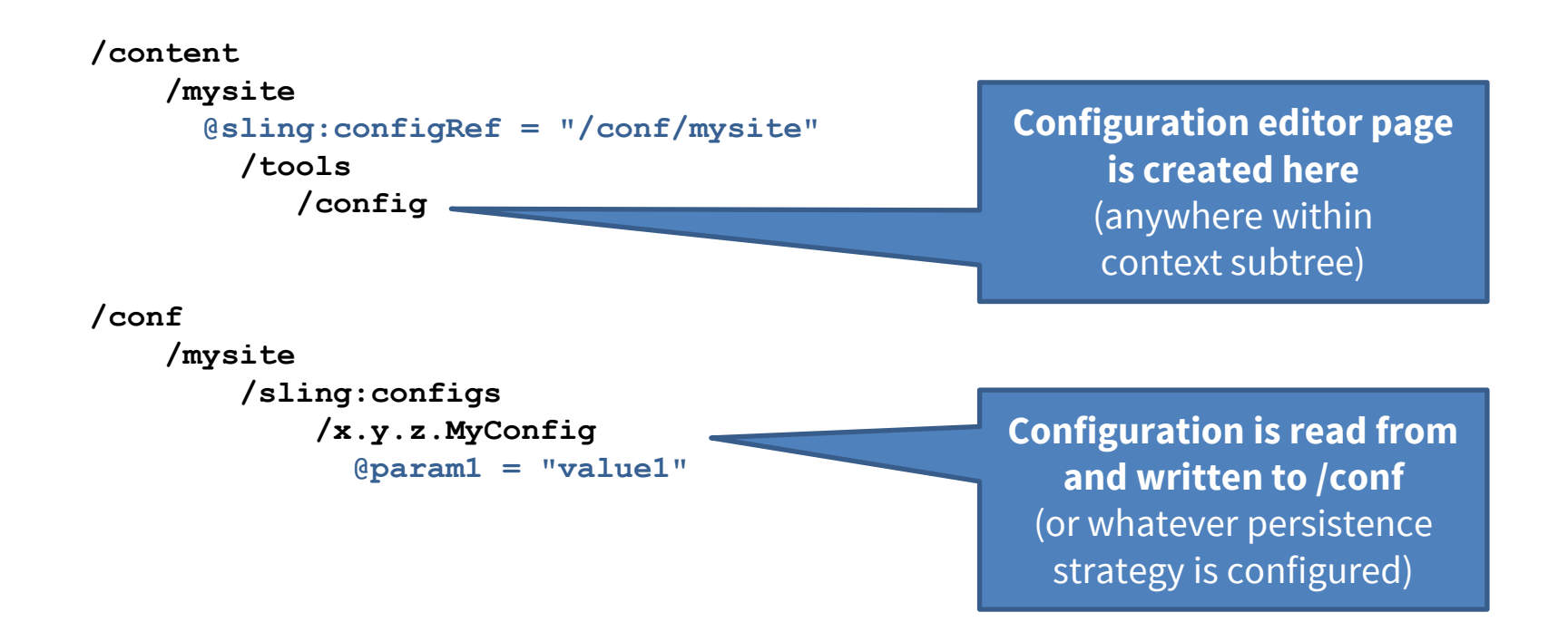

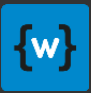

### Configuration overview

Enter data for configurations which do not yet exist

⊚

Add

**Configuration Editor** 

Context Path: / content/contextaware-config-sample/en

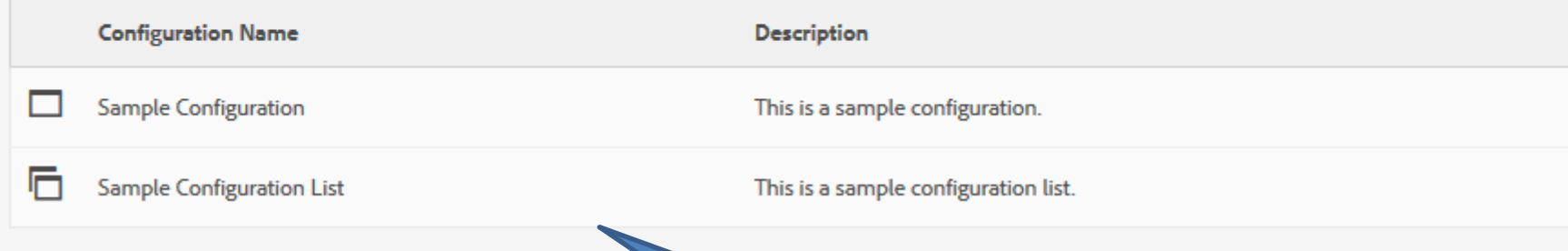

Display configurations for which some configuration data already exists

Context root path

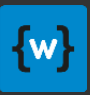

### Singleton configuration

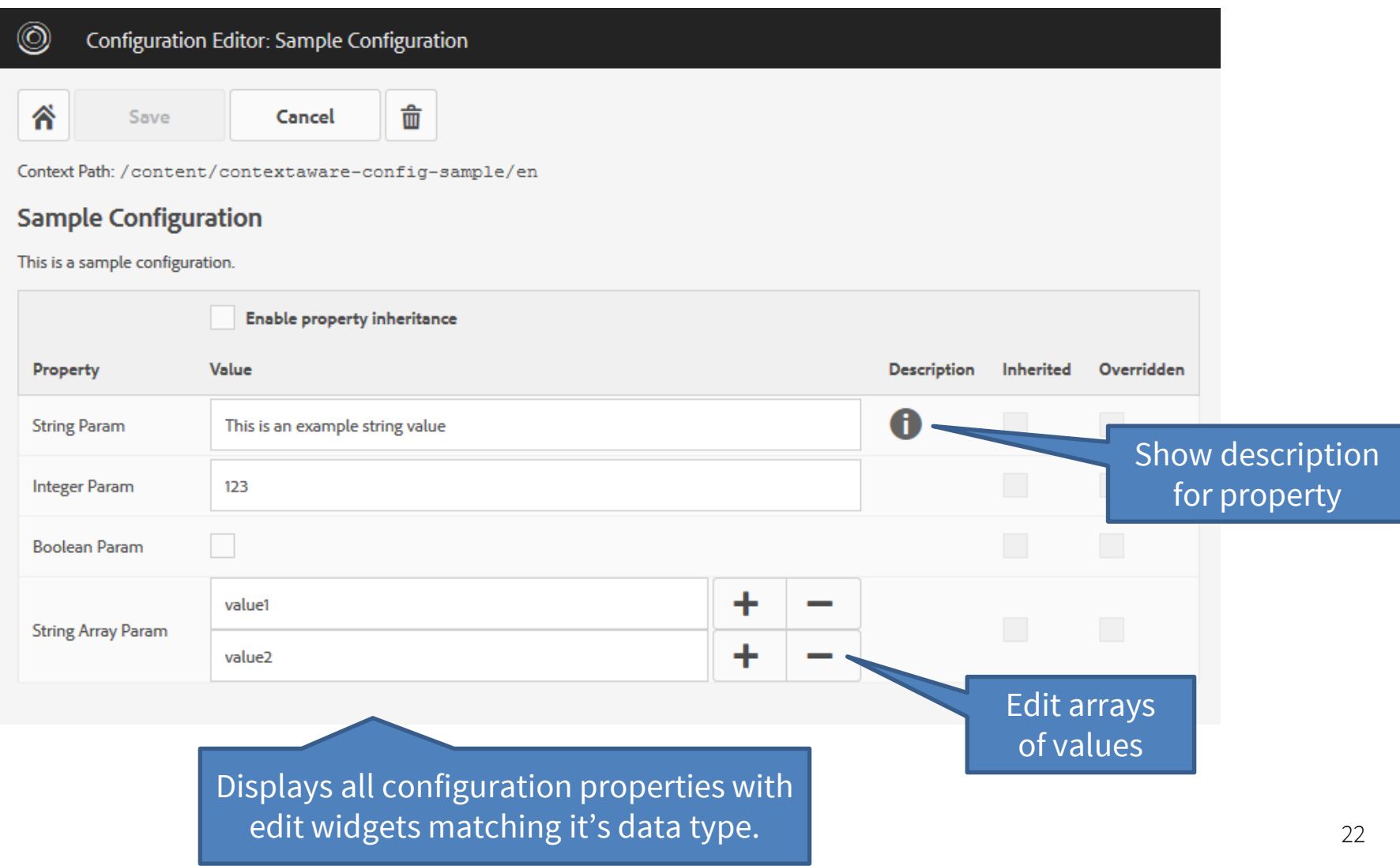

Item has

uni

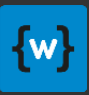

### Configuration collection

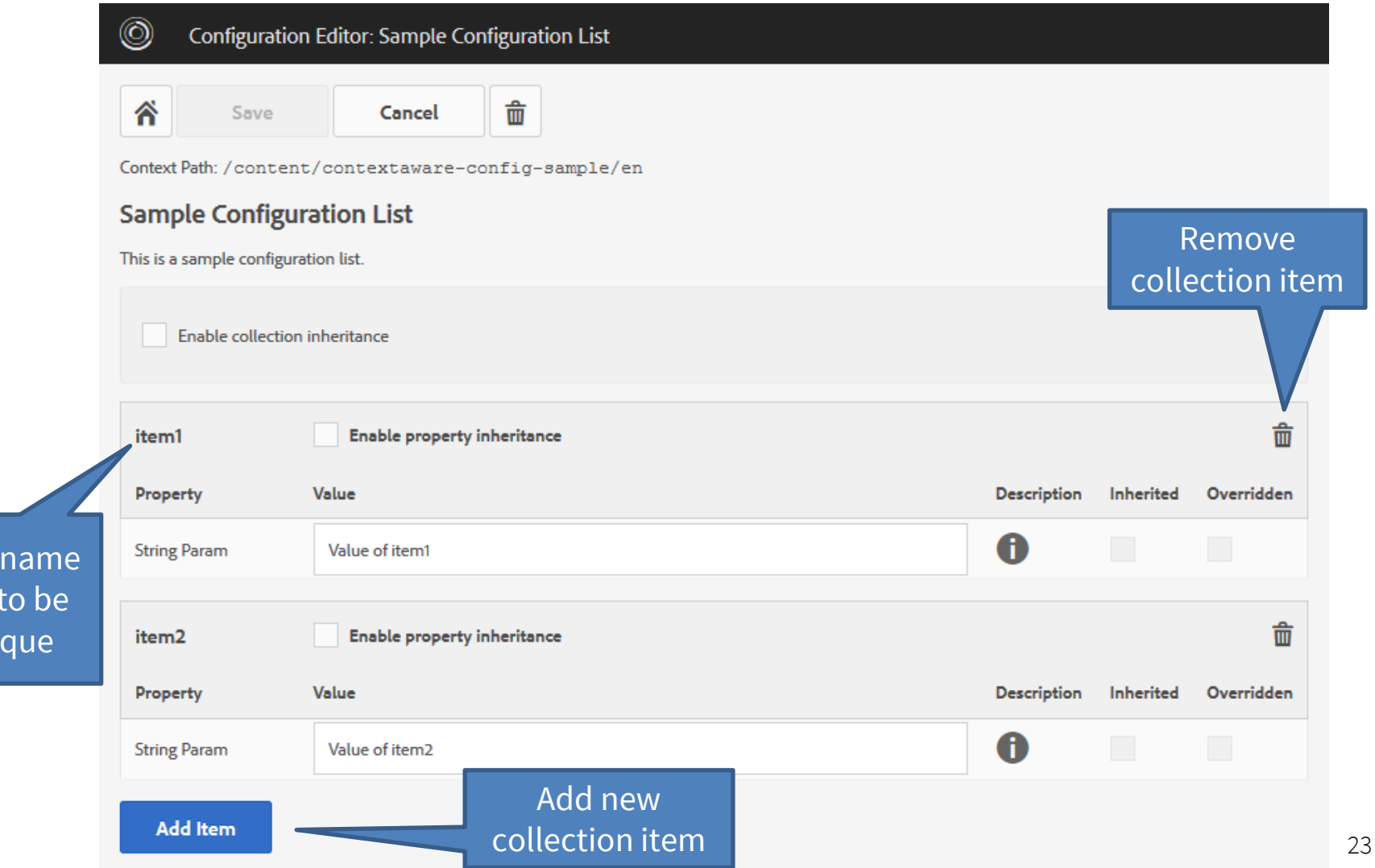

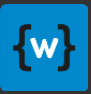

### Nested configuration

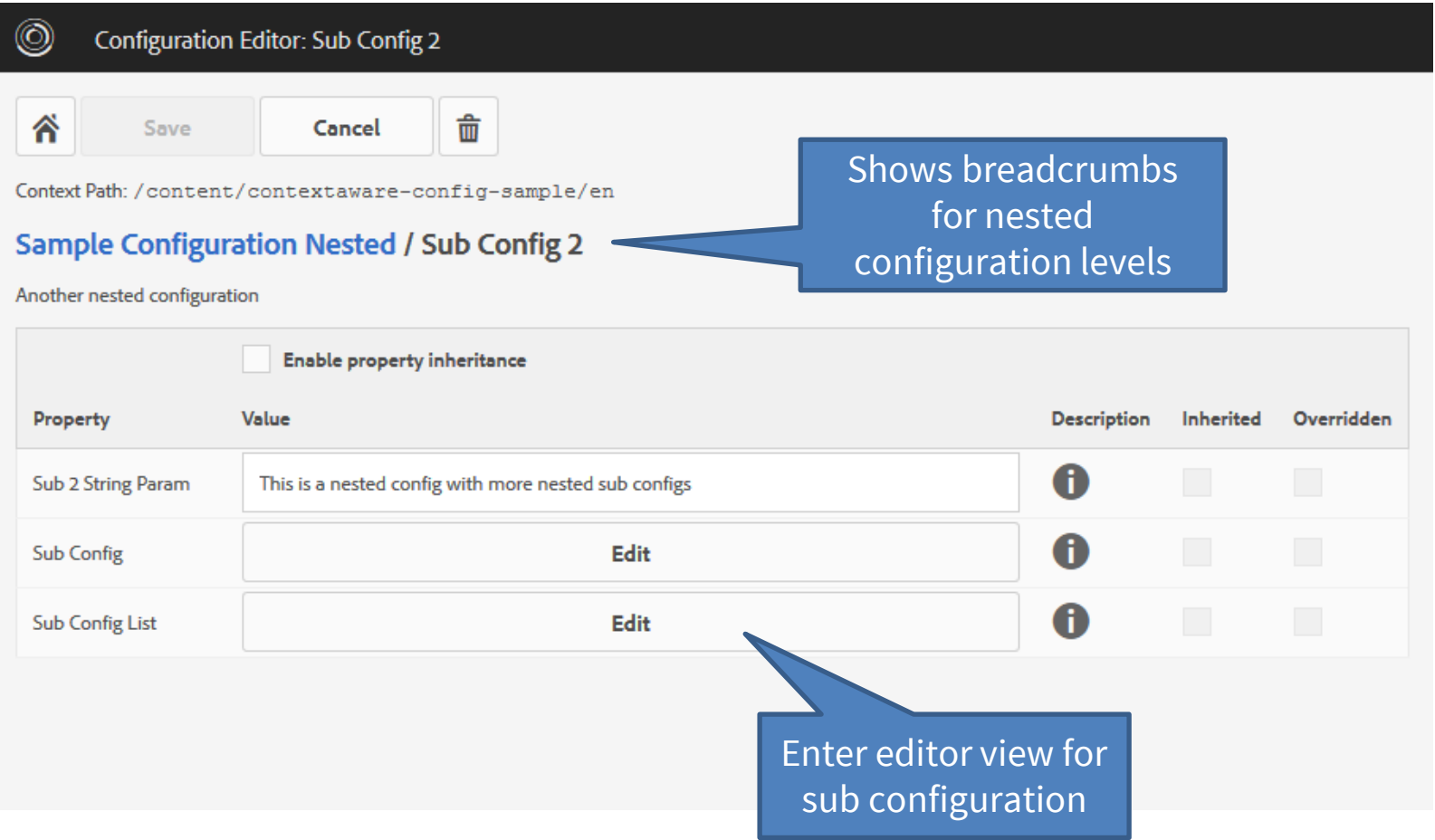

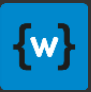

25

### Resource inheritance

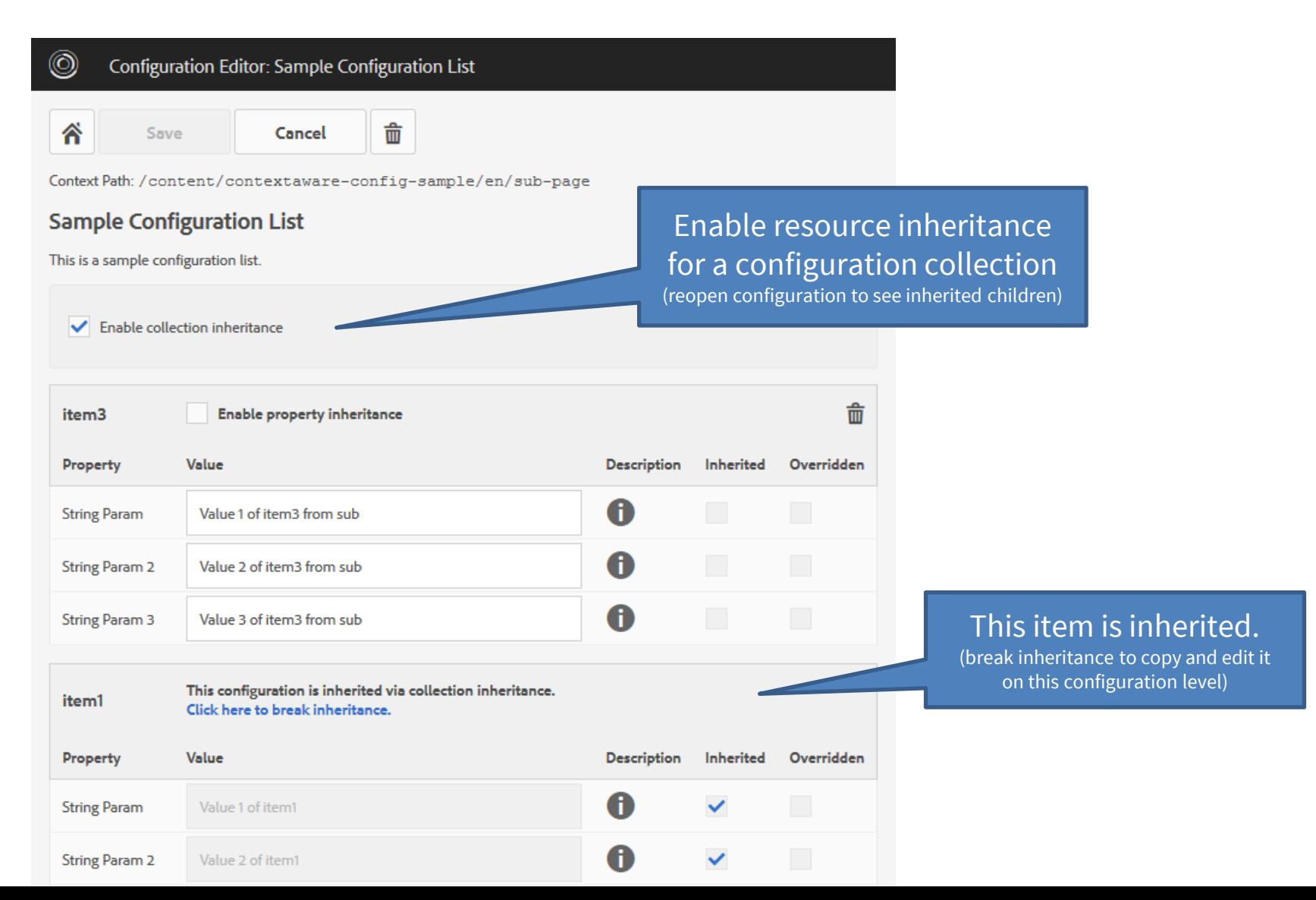

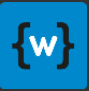

### Property inheritance

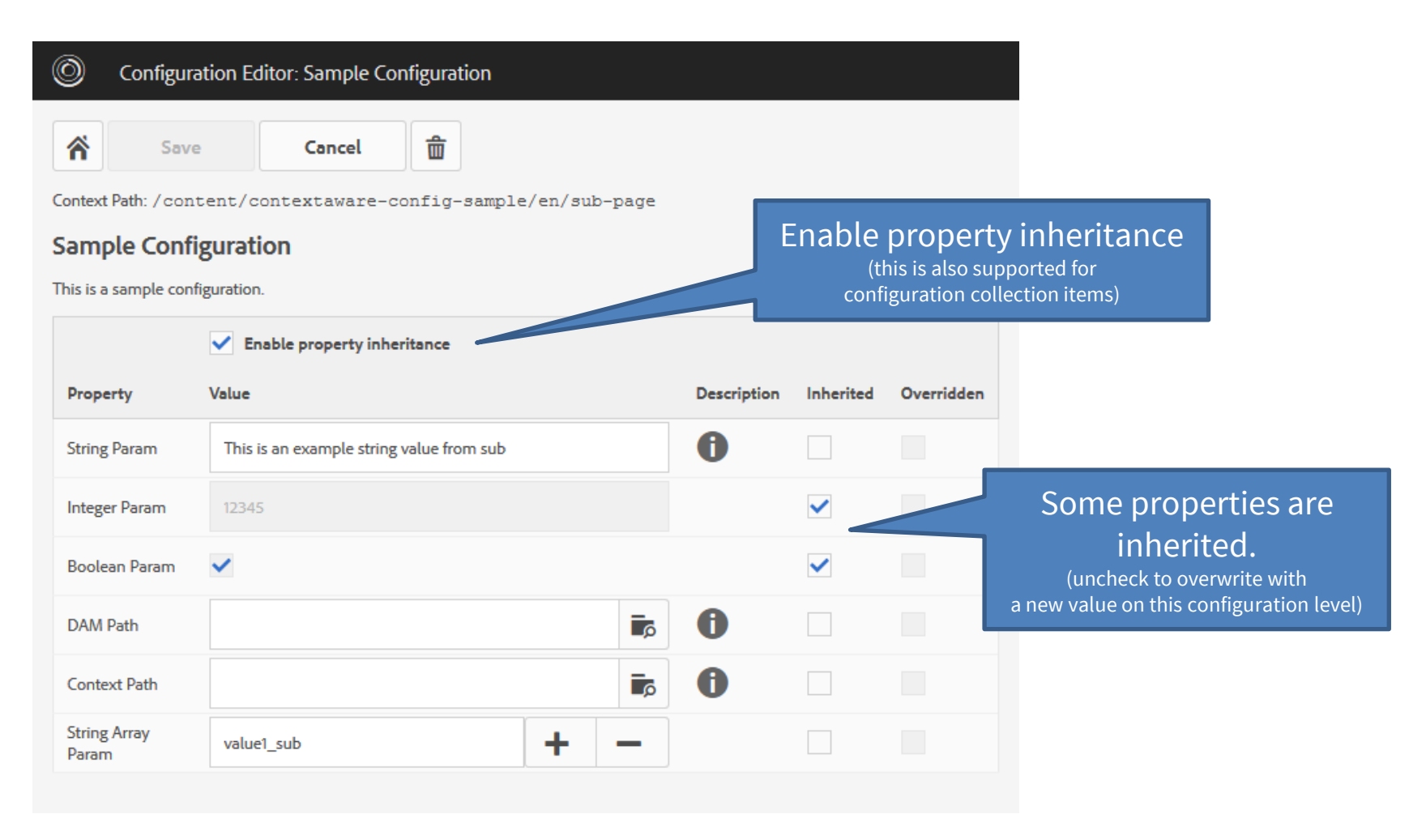

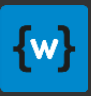

### Configuration override

#### $^{\circledR}$ Configuration Editor: Sample Configuration

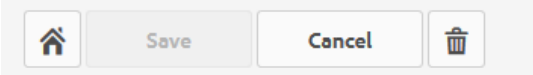

Context Path: / content/contextaware-config-sample/en/sub-page

#### **Sample Configuration**

This is a sample configuration.

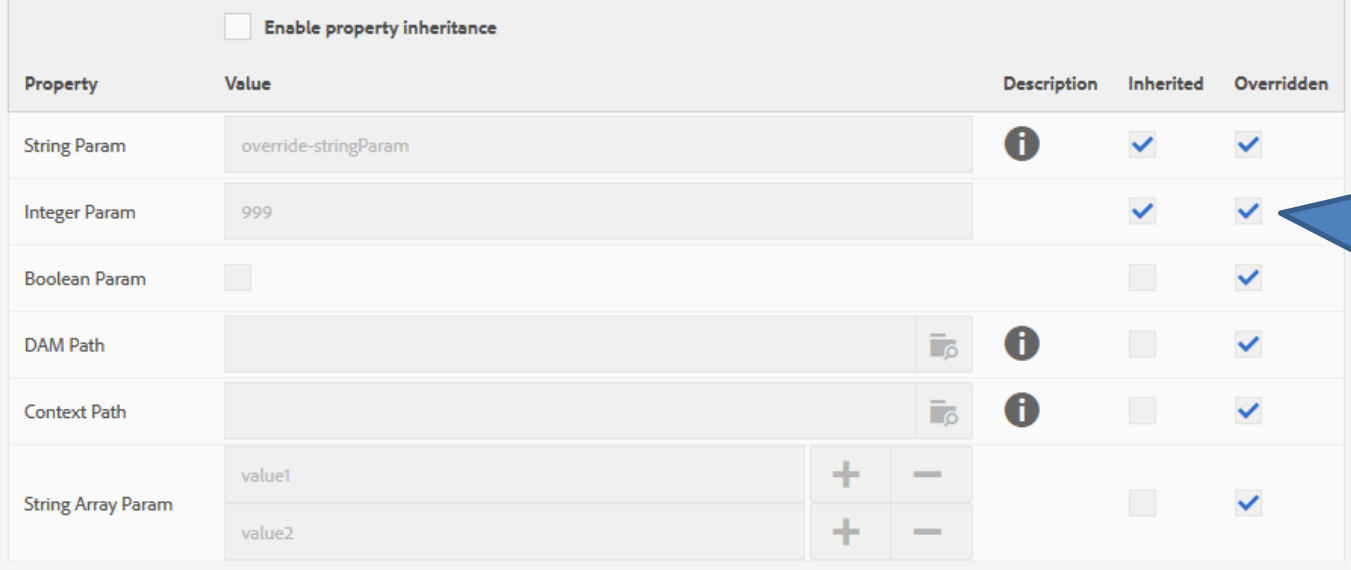

When an override is configured for the current content path the properties are **read-only**.

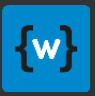

### Custom edit widgets

- You can define custom edit widgets for the configuration properties.
	- Currently only one "widgetType" is supported: "pathbrowser"

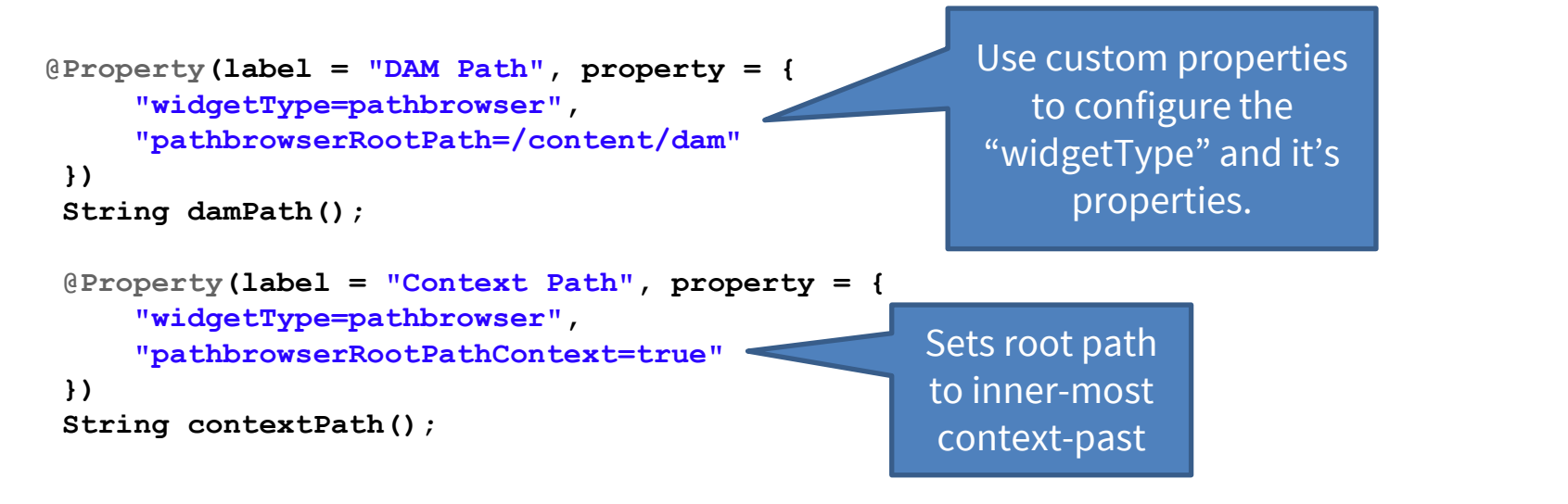

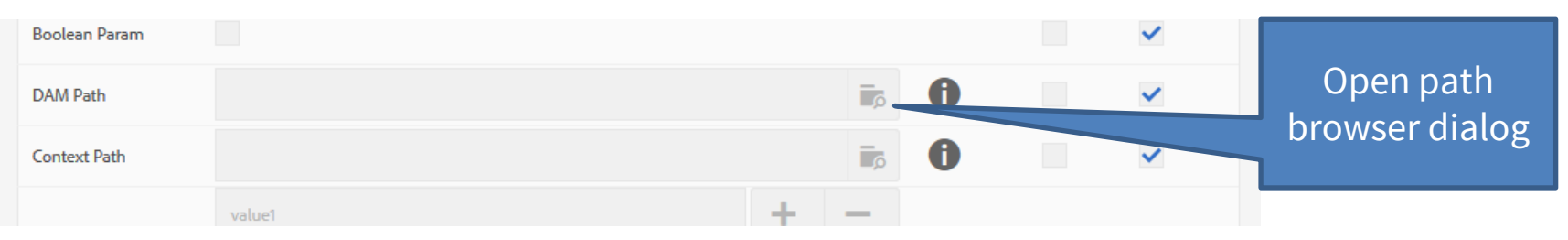

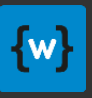

### Integrate the editor into your application

- In most cases you will deploy the configuration editor bundle **io.wcm.caconfig.editor** together with your application.
- In this case you have to define your own template definition for it which controls where editor config pages can created – example:

```
{
 "jcr:primaryType": "cq:Template",
  "jcr:title": "My Application Configuration Editor",
 "allowedPaths": "^/content/myapp(/.*)?$",
 "jcr:content": {
    "jcr:primaryType": "cq:PageContent",
    "sling:resourceType": "/apps/wcm-io/caconfig/editor/components/page/editor"
  }
}
```
• Alternatively you can deploy an AEM package with a preconfigured template: **io.wcm.caconfig.editor.package**

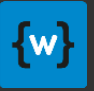

## Configuration editor sample application

If you want to try out the configuration editor on local AEM instance and test the different configuration use cases, you can use this sample application:

<https://github.com/wcm-io/wcm-io-caconfig/tree/develop/sample-app>

Use the script **clean\_install\_deploy\_package.sh** to deploy the application and sample content to your AEM instances on port 4502.

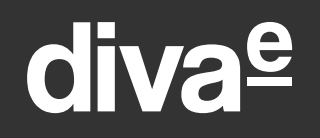

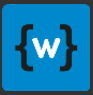

## Context-Aware Configuration Extensions wcm.io

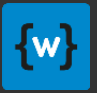

### Context Path Strategies

- The Sling Context-Aware Configuration default implementation requires a **sling:configRef** property on the root of each context.
	- It's tedious and error-prone to define all those properties manually if you have a lot of sites
	- It does not enforce a well-ordered structure of site and configuration paths
- wcm.io provides alternative context path strategy implementations that detect the context roots automatically in a declarative way.
- You can have multiple strategies in place at the same time, separating them by path patterns or service ranking.

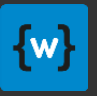

### Context Path Strategy: Absolute Parents

- A fixed set of "absolute parent" path levels is used to define the context roots
- Example: Levels **1, 3** mark the following pages as context path roots

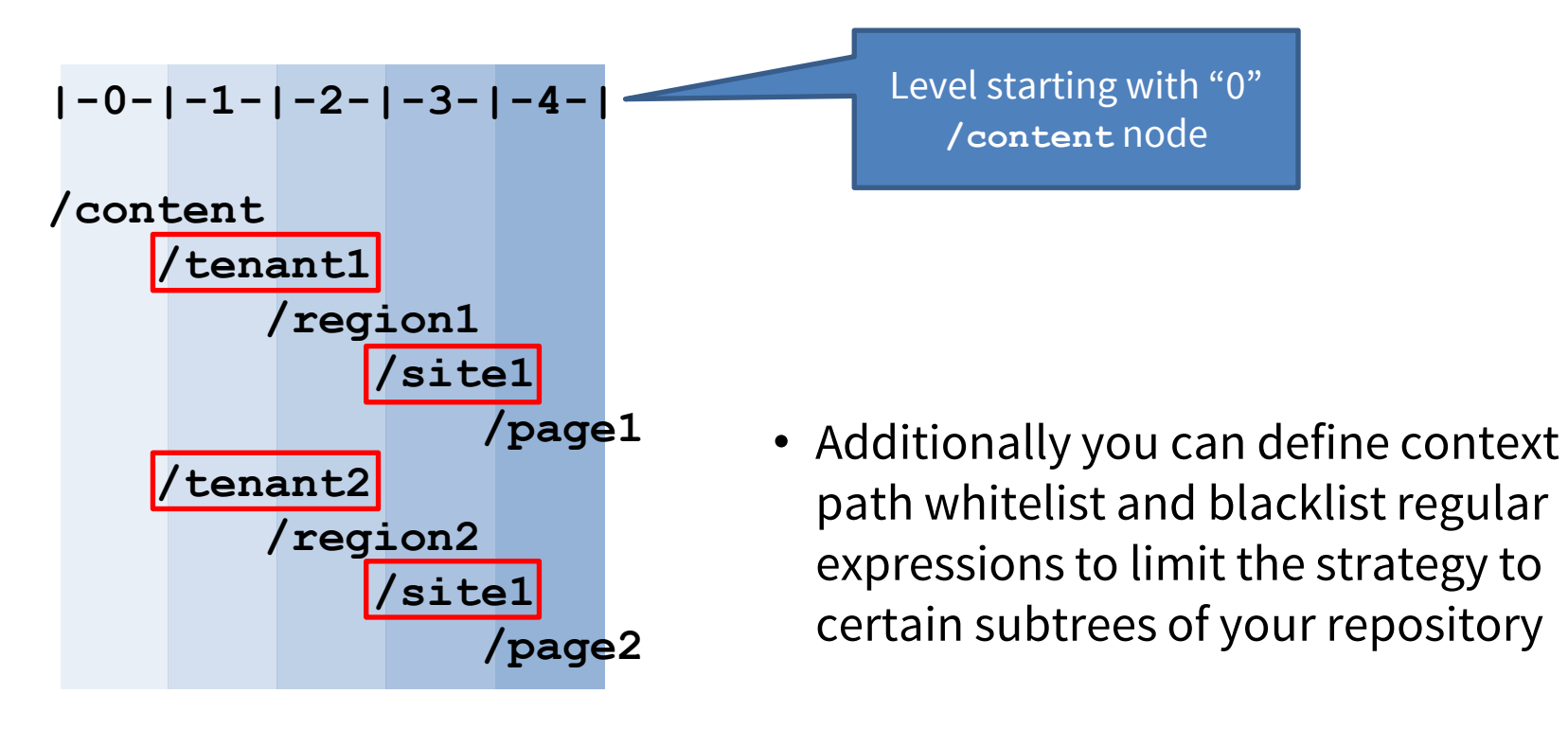

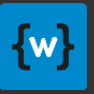

### Context Path Strategy: Root Templates

- Whenever a parent page uses a template matching a list of "root template paths" it defines the inner-most context root
- Example: Define the "Homepage Template", min. level 1, max. level 4

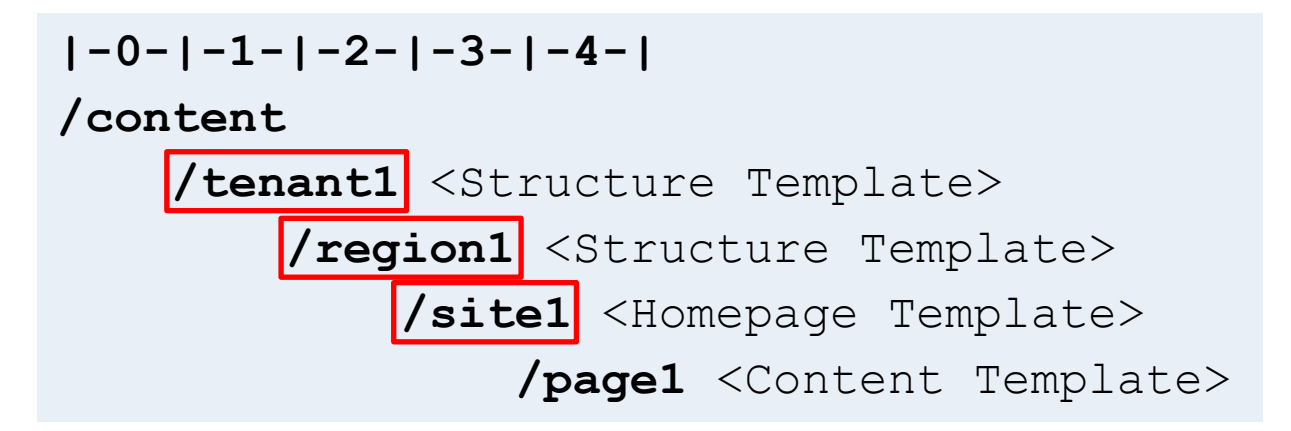

- All parent pages (or only those matching the templates) between min and max level up to a page with this configured template are detected as context paths.
- Additionally you can define context path whitelist expressions to limit the strategy to certain subtrees of your repository.

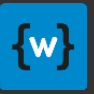

### Context Path Strategies: Derive config paths

- Both "Absolute Parent" and "Root Template" context path strategies derive the configuration path from the context path.
- Regular expression groups and group references can be used for this

Example:

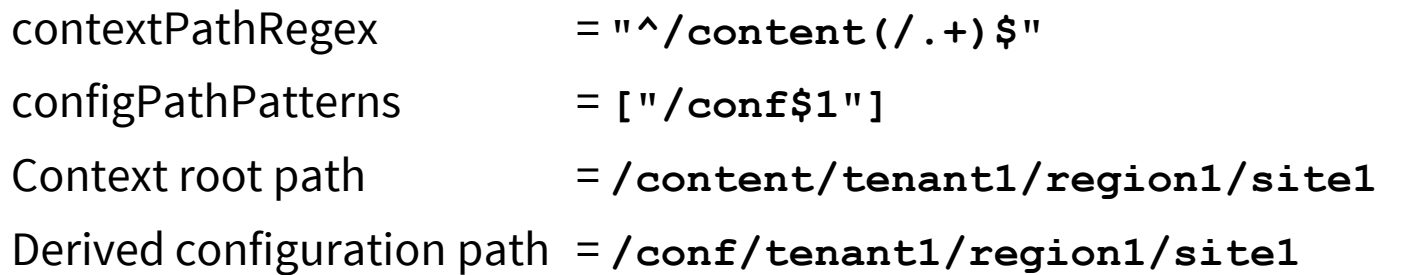

• You can define multiple configPathPatterns – the paths are used from last to first for reading configuration, only the last one for writing.

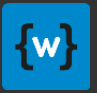

### Persistence Strategies

- By default Sling Context-Aware Configuration stores configuration in a hierarchy of nodes below **/conf** using **nt:unstructured** node types. This is simple enough, but it makes it difficult to apply operations like replication on it in AEM.
- Thus it would be good when configuration can be stored in cq:Page nodes as it is done by the "AEM ConfMgr" for AEM. AEM ships with such an Persistence Strategy, but it only supports read access to configuration, no write access.
- wcm.io provides additional persistence strategy implementations.

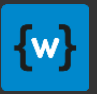

### Persistence Strategy: AEM Page

- Stores configurations in **cq:Page/jcr:content** nodes instead of **nt:unstructured**
- Makes it easier to replicate them to publish individually
- Uses similar content model as AEM ConfMgr
- Disabled by default, can be enabled via OSGi configuration

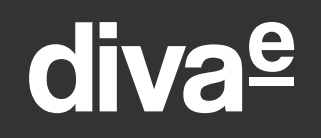

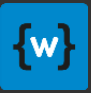

### Persistence Strategy: AEM Page

### Example resource structure for a **singleton configuration**:

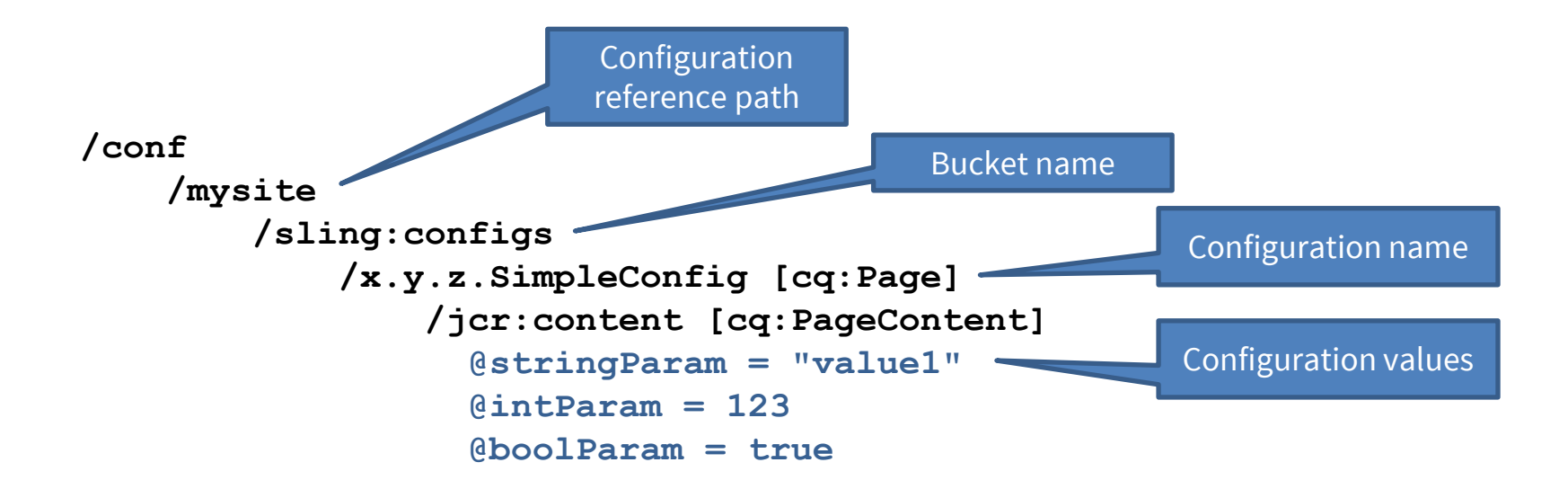

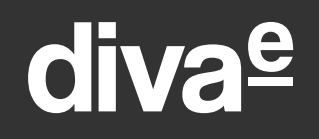

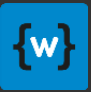

### Persistence Strategy: AEM Page

### Example resource structure for a **configuration collection**:

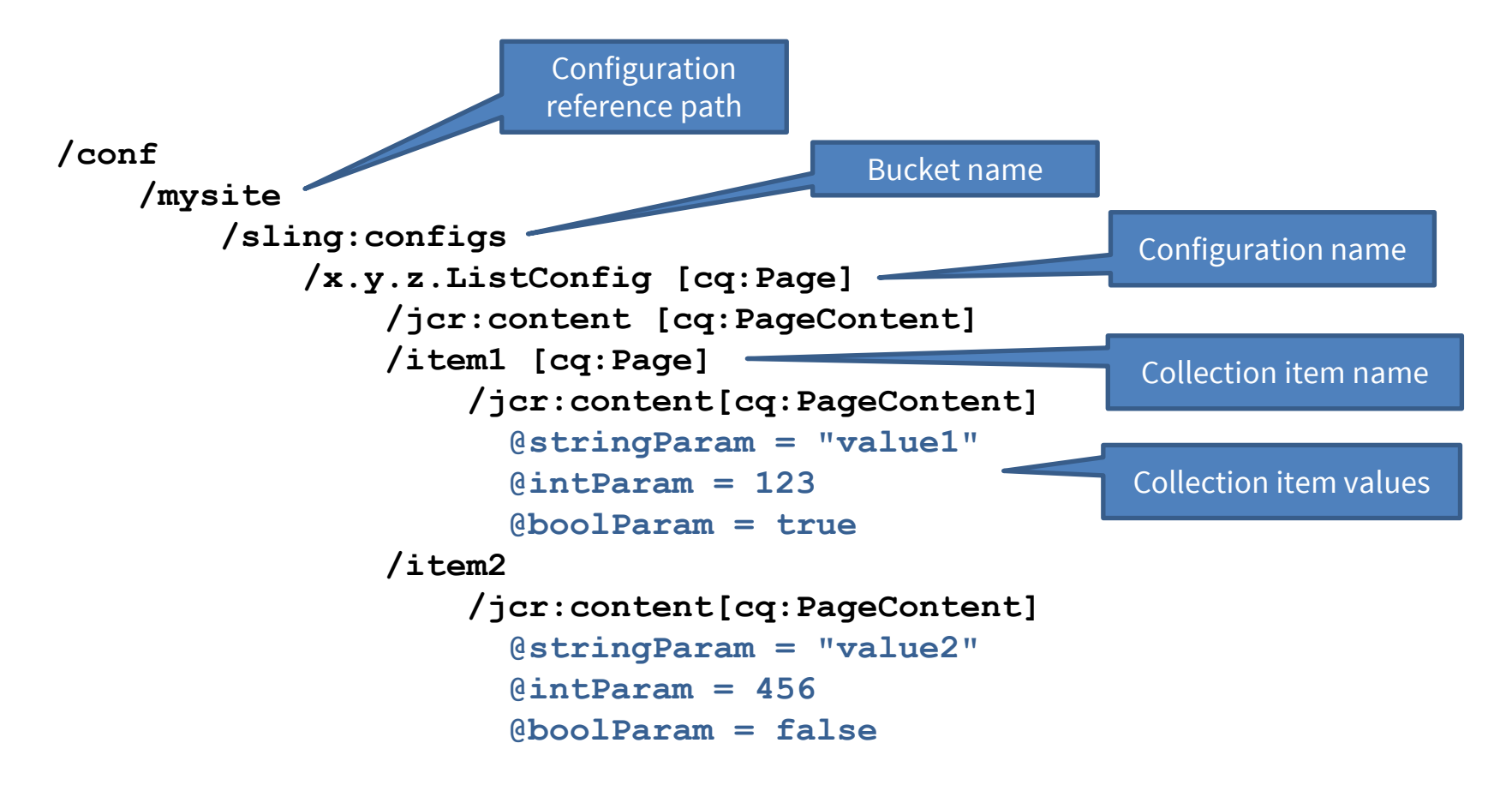

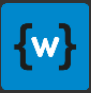

### Persistence Strategy: AEM Page

### Example resource structure for a **nested configuration**:

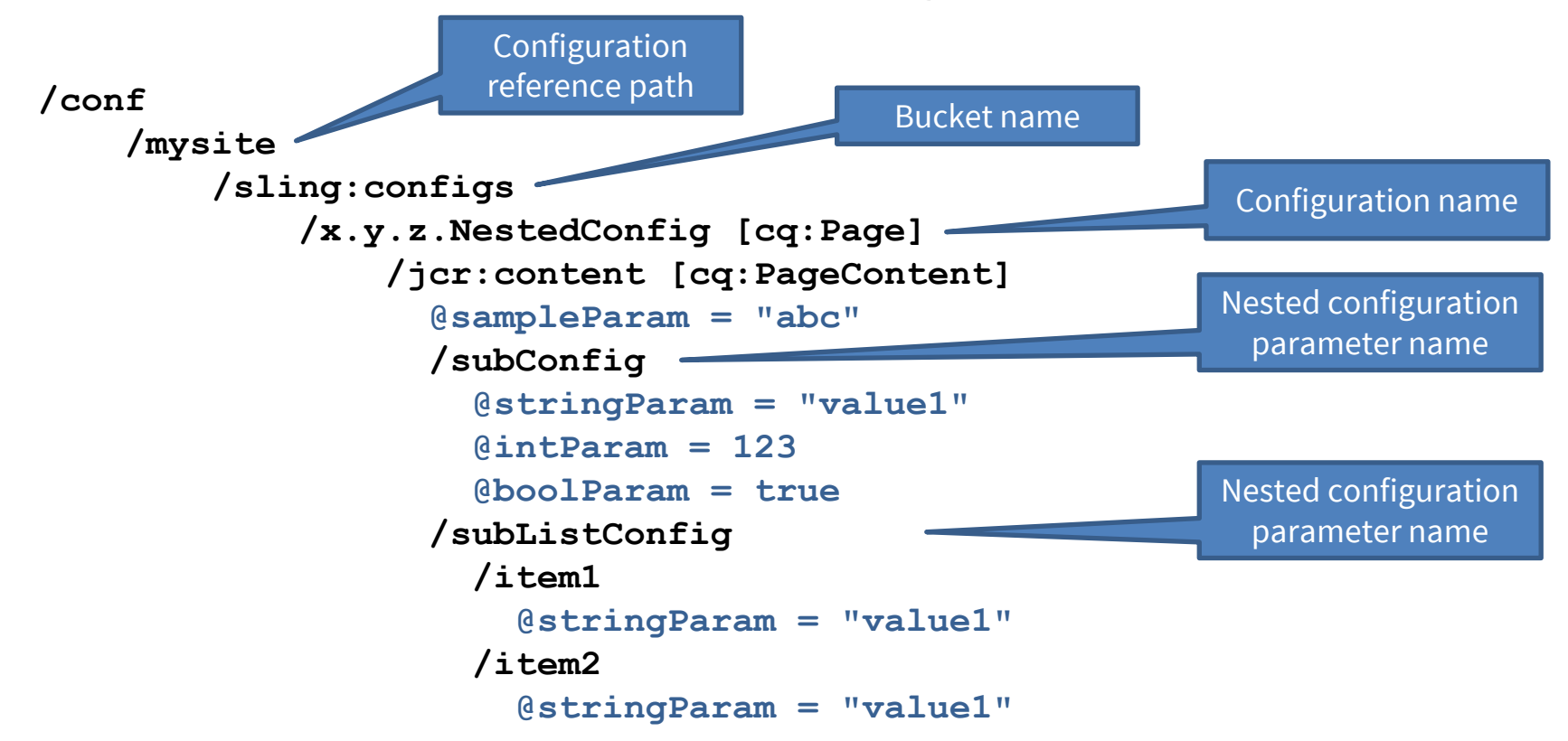

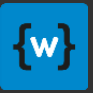

### Persistence Strategy: Tools Config Page

- Stores configurations in **tools/config** pages as **part of the content**, and **not** below **/conf**
- Advantages:
	- Configuration can be packaged or replicated easily together with content
	- Configuration can be activated, versioned etc. directly from Author GUI
	- Same concept as in wcm.io Configuration 0.x
- Disadvantages:
	- Configuration cannot be easily protected via ACLs
	- Not following best-practices (mixes content and configuration)
- Disabled by default, can be enabled via OSGi configuration
- For detailed setup instructions see [wcm.io documentation](https://wcm.io/caconfig/extensions/persistence-strategies.html#Persistence_Strategy_Tools_Config_Page)

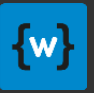

### Override Provider: Request Header

- Injects configuration overrides from HTTP headers incoming HTTP requests.
- This is useful on QA instances with automated tests which expect a certain context-aware configuration.
	- **It should never be activated on production instances.**
- Via the "Header Name" configuration property the name of the header is defined. The header can be included multiple times in the request, each containing an configuration override string.
- This provider is deactivated by default.

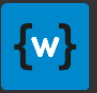

### Reference Provider

- The ReferenceProvider is an AEM service interface to report reference to AEM pages (e.g. AEM assets referenced by a page). wcm.io CAConfig Configuration Extensions provides an implementation for configuration pages below /conf.
- If you use the "AEM Page" persistence strategy the configuration is stored as AEM pages below /conf. If they are outdated they are offered for publication when you activate a page of a related configuration context:

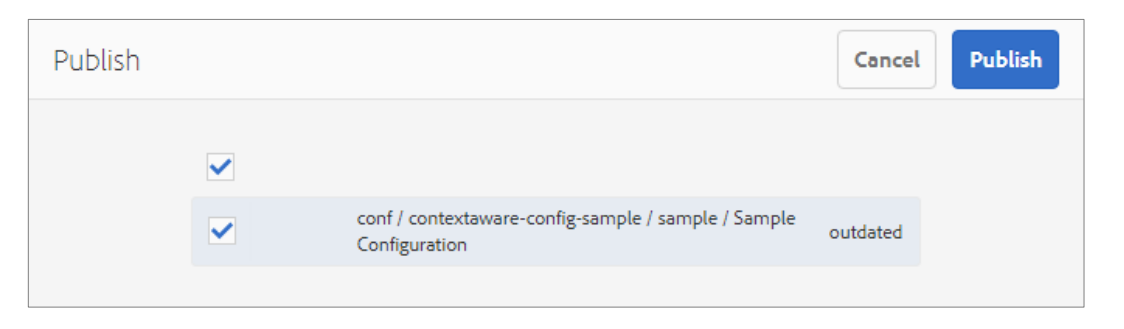

• Enabled by default, can be disabled by configuration.

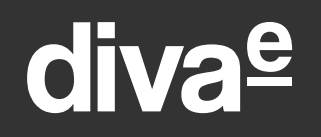

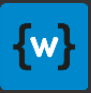

## Unit Test Support

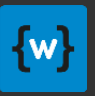

### Unit Tests with Context-Aware Configuration

- When your code depends on wcm.io Context-Aware Configuration Extensions and you want to write **AEM Mocks**-based unit tests running against the Context-Aware configuration implementation you have to register the proper OSGi services to use them.
- To make this easier, a "**wcm.io Context-Aware Configuration Mock Helper**" is provided which does this job for you.

```
<dependency>
  <groupId>io.wcm</groupId>
  <artifactId>io.wcm.testing.wcm-io-mock.caconfig</artifactId>
  <scope>test</scope>
</dependency>
<dependency>
  <groupId>org.apache.sling</groupId>
  <artifactId>org.apache.sling.testing.caconfig-mock-plugin</artifactId>
  <scope>test</scope>
</dependency>
                                                               You need both plugins –
                                                               from Sling and wcm.io.
```
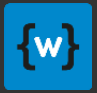

### Unit test example

**import static io.wcm.testing.mock.wcmio.caconfig.ContextPlugins.WCMIO\_CACONFIG; import static org.apache.sling.testing.mock.caconfig.ContextPlugins.CACONFIG***;*

```
public class MyTest {
  @Rule
  public AemContext context = new AemContextBuilder()
      .plugin(CACONFIG)
      .plugin(WCMIO_CACONFIG)
      .build();
  @Before
  public void setUp() {
    // register configuration annotation class
    MockContextAwareConfig.registerAnnotationPackages(context, "com.myapp.config");
    // shortcut for registering a context path strategy for unit test
    MockCAConfig.contextPathStrategyRootTemplate(context, "/apps/myapp/templates/home");
  }
  ...
}
                                                                         This plugs in the necessary 
                                                                        Context-Aware configuration 
                                                                         setup/teardown methods.
                                                      Helper method for quickly 
                                                       setting up a context path 
                                                             strategy.
```
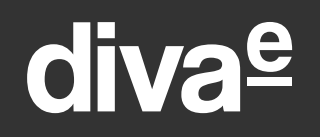

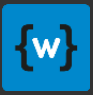

## Recommendations for AEM projects

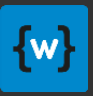

### Recommendations for AEM projects

- Use wcm.io Context-Aware Configuration Editor
	- Otherwise, you can edit the configuration only via CRX DE Lite
	- Define your own template definition to control where it can be created
	- Disable it on publish via OSGi configuration
- Use wcm.io Context-Aware Configuration Extensions
	- Use "Root Template" or "Absolute Parent" context path strategy
	- Use "AEM Page" persistence strategy
- Apply metadata (labels, descriptions) to your configuration classes
	- It's helpful for the user when using the configuration editor

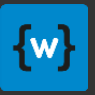

### ACLs

By default, most users have no read access to  $/$ conf. When you store contextaware configurations in this folder you need to setup proper ACLs on author and publish side.

- Be as explicit as possible and grant ACLs only the required subtrees of /conf, and only to the required groups
- On the author side:
	- all author users should have **jcr:read** access to subtree. Users allowed to change and publish configurations need: **jcr:versionManagement, crx:replicate, rep:write, jcr:lockManagement**
	- Access rights for version-manager-service: **jcr:versionManagement, rep:write**
- On the publish side the everyone user needs **jcr:read** access.